## 【雑誌検索方法】

【推奨ブラウザ】 Microsoft Edge, Google Chrome

① 上記リストから雑誌タイトルをコピーして、画像のボックスに貼り付けて検索

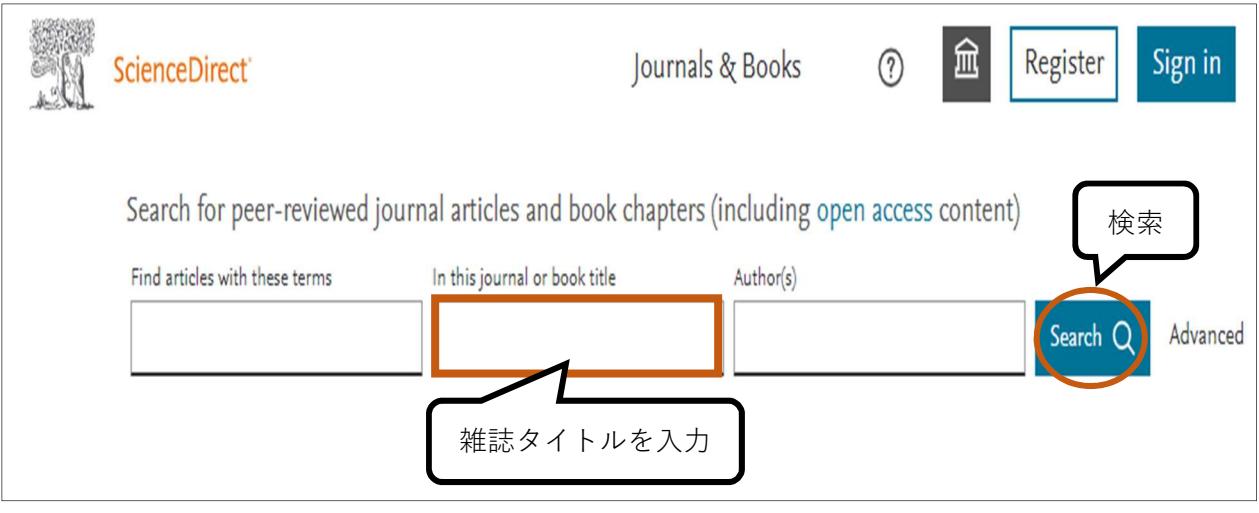

② 該当するものがあれば、書影が表示されます。書影にカーソルを合わせると雑誌タイト ルを確認できます。

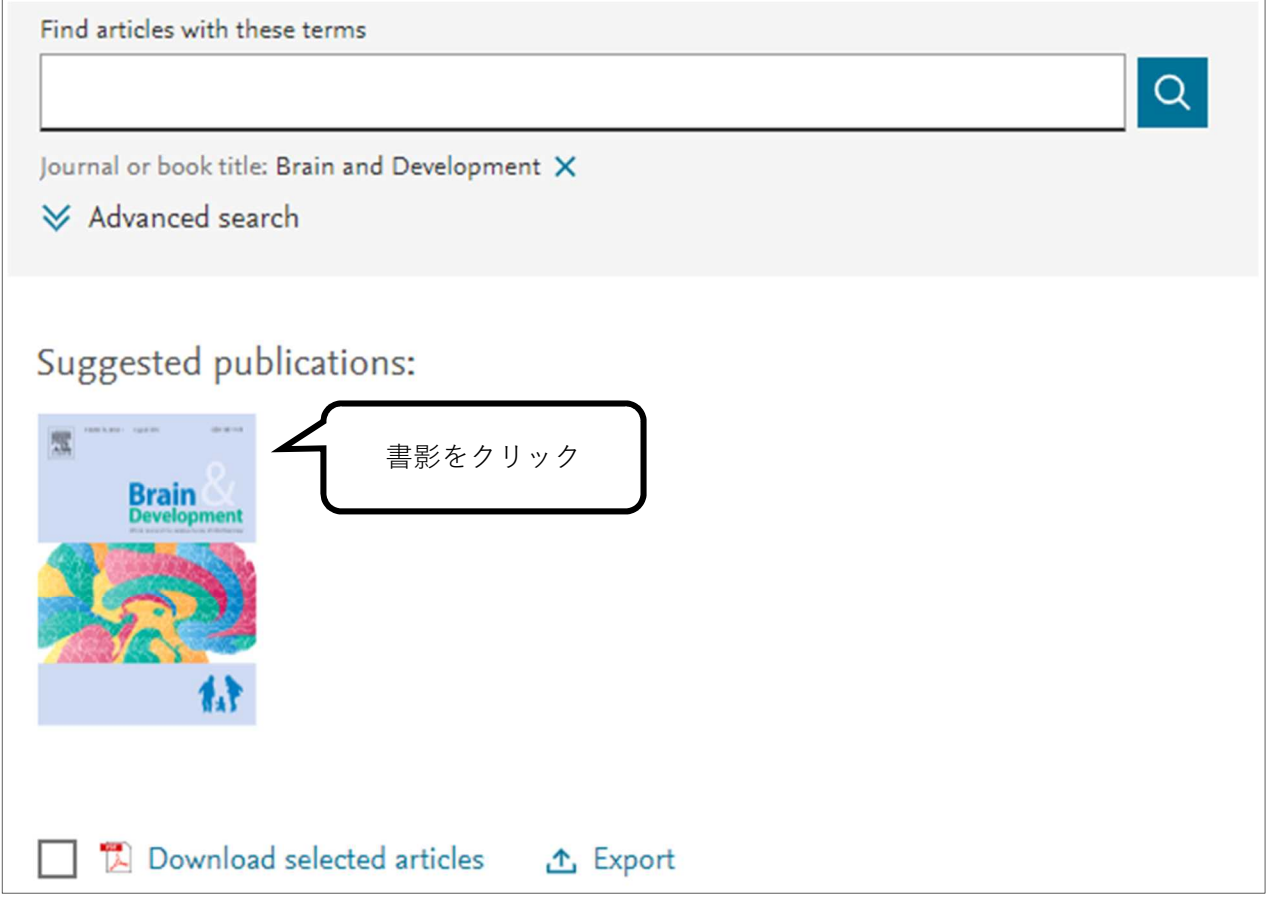

③ 雑誌のトップ画面が表示されます。「Articles & Issues」より最新号や速報版、バックナ ンバーの閲覧ができます。

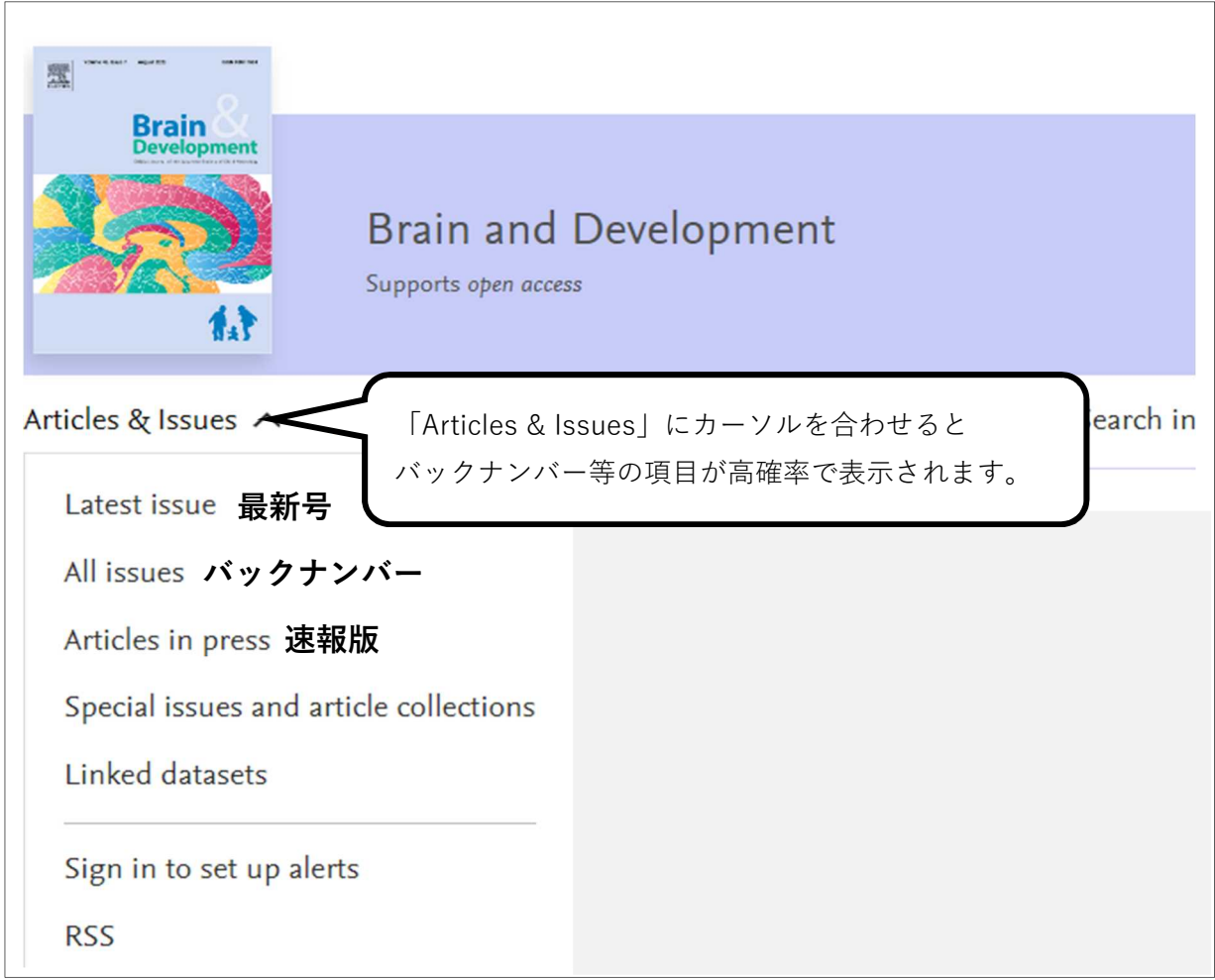